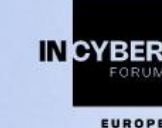

### MARCH 26-28, 2024

LILLE GRAND PALAIS

## **TUTORIEL d'inscription Executive**

Nous vous expliquons ci-dessous les étapes nécessaires à la création de votre compte afin de bénéficier des avantages liés à la catégorie Executive :

- 1. Dans la section intitulée "Première connexion", veuillez sélectionner l'option "Créer un compte".
- 2. Complétez le formulaire en fournissant vos données personnelles.
- 3. Choisissez la catégorie socio-professionnelle à laquelle vous appartenez.
- 4. Remplissez le formulaire intitulé "Vos informations de participation", en veillant à renseigner tous les champs marqués d'un astérisque, obligatoires.
- 5. Lors de la gestion de vos données personnelles, veuillez prendre connaissance de la Politique de confidentialité et du contrat de participation. Cochez la case "J'ai lu et j'accepte les conditions contractuelles d'inscription" pour confirmer votre accord.
- 6. Sur la page des "événements associés", spécifiez votre intérêt ou non à participer à nos événements associés (accès libre durant l'événement).
- 7. Vous avez la possibilité de choisir, en plus de votre Pack Executive, d'autres prestations proposées durant le Forum. Vous pouvez également choisir de ne plus acheter ce pack, et vous diriger vers une autre page permettant la venue au Forum InCyber sans achat (attention : vous perdrez l'ensemble des avantages liés au badge Executive).

#### **IMPORTANT : Si vous disposez d'un code PROMOTION, saisissez-le pour bénéficier de la réduction, appliquée directement sur votre panier.**

- 8. Indiquez si la facturation doit être établie à votre nom personnel ou au nom de votre société, et remplissez le formulaire.
- 9. Effectuez le paiement requis.
- 10. Félicitations, vous êtes désormais inscrit au Forum InCyber ! Vous recevrez un email de confirmation, ainsi qu'un email contenant la facture associée à votre achat.

Si vous rencontrez des difficultés lors de votre inscription, n'hésitez pas à nous contacter par email à [support@forum-incyber.com.](mailto:support@forum-incyber.com) Notre équipe est à votre disposition pour vous assister dans votre démarche. ----------------------------------------------------------------------------------------------------

# **Executive registration TUTORIAL**

Here are the steps you need to take to create your account and benefit from the advantages of the Executive category:

- 1. In the section entitled "First login", please select the "Create an account" option.
- 2. Complete the form with your personal details.
- 3. Select your socio-professional category.
- 4. Fill in the form entitled "Your participation details", making sure to complete all fields marked with an asterisk.
- 5. When managing your personal data, please read the Privacy Policy and the Participation Contract. Tick the box "I have read and accept the contractual conditions of registration" to confirm your agreement.
- 6. On the "Associated events" page, specify whether or not you are interested in participating in our associated events (free access during the event).
- 7. In addition to your Executive Pack, you can choose other services offered during the Forum. You can also choose not to buy this pack, and go to another page allowing you to come to the InCyber Forum without purchasing (note: you will lose all the advantages linked to the Executive badge).

#### **IMPORTANT : If you have a PROMOTION code, enter it to benefit from the discount, applied directly to your basket.**

- 8. Indicate whether the invoice is to be issued in your own name or in your company's name, and complete the form.
- 9. Make the required payment.
- 10. Congratulations, you are now registered for the InCyber Forum! You will receive a confirmation email, as well as an email containing the invoice associated with your purchase.

If you encounter any difficulties when registering, please contact us by email at [support@forum-incyber.com.](mailto:support@forum-incyber.com) Our team will be happy to assist you.